# Trademark Clearinghouse Manual

# How to manage My Account

July 2014

Version 1.1

## **Table of Contents**

| 1. | Introduction                                                   | 3    |
|----|----------------------------------------------------------------|------|
| 2. | How to manage your account                                     | 4    |
|    | 2.1. Current Financials                                        | 7    |
|    | 2.2. Ancillary Services                                        | 7    |
|    | 2.3. Additional e-mail notifications                           | 7    |
|    | 2.4. Current Contract Settings                                 | 9    |
|    | 2.5. List of Submission                                        | . 10 |
|    | 2.6. List of Invoices                                          | . 12 |
|    | 2.7. Financial Overview (only applicable for Trademark Agents) | . 16 |
|    | 2.8. API Settings (only applicable for Trademark agents)       | . 17 |
|    | 2.9. Report latest Changes                                     | . 19 |
|    | 2.10. Data Exports                                             | . 19 |
|    | 2.11. Archived Messages                                        | . 20 |

#### 1. Introduction

This document will provide TMCH users with an overview of the steps you can to take to consult and edit your Trademark Clearinghouse (TMCH) account.

The following functionalities are in scope of this document:

- How to edit ancillary services
- How to add additional e-mail address for notifications
- Current contract settings
- How to consult your submissions and invoices
- How to consult your financials
- How to edit API settings
- Data Exports
- Archived messages

### 2. How to manage your account

Once the user has signed in to the Trademark Clearinghouse User Interface you can navigate to your account settings by clicking on the "My account" button located in the header of the Trademark Clearinghouse User interface, as shown in the image below:

| Г | USER Application user AGENT Example Organisation CREDITS REMAINING<br>\$19000.00 My account                     | CLEARINGHOUSE 📀                                                                                                    |  |
|---|----------------------------------------------------------------------------------------------------|----------------------------------------------------------------------------------------------------|--|
| L | Logout                                                                                                    |                                                                                                    |  |
|   | and the second second second second second second second second second second second second second second secon | And the second second sec |  |

The account page is divided in multiple sections as shown in the image below:

Trademark Agent view:

# My account

| CURRENT FINANCIALS                                                                                                    |                                                                                                    |
|----------------------------------------------------------------------------------------------------|----------------------------------------------------------------------------------------------------|
| Prepay level                                                                                                    | \$209.00                                                                                                    |
| Status points                                                                                                    | 246                                                                                                    |
| 68 active marks in your portfolio.<br>Your contract is active and can not I                                                                                                    | be terminated as long as there are active marks.                                                                                                    |
| ANCILLARY SERVICES                                                                                                    |                                                                                                    |
| Ongoing Notifications is ACTIVE                                                                                                    |                                                                                                    |
| It is not possible, however, to guara<br>without error and, hence, such tran<br>or rendered unusable. You and us he<br>risks. You and we hereby confirm th<br>communications and agree to use co<br>prior to sending information by elev<br>own systems and interests in respec<br>any manner or form, whether on a co | ree that you would like to receive ongoing notifications. Please note that<br>ntee that transmitting data electronically is totally secure, virus-free or<br>smissions may be intercepted, tampered with, lost, destroyed, delayed<br>reby recognize that no systems or procedures can wholly mitigate such<br>at we accept these risks, duly authorize the use of electronic<br>mmercially reasonable means to detect the more widely known viruses<br>tronic means. Each party shall be responsible for the protection of its<br>to electronic communications, and neither party shall be held liable in<br>ontractual, criminal (including negligence) or any other basis, for any<br>m or relating to the use of electronic communications between the |
| ADDITIONAL EMAIL NOTIFICATION                                                                                                    | S                                                                                                    |
| CONFIGURE ADDITIONAL EM                                                                                                    |                                                                                                    |
| CURRENT CONTRACT SETTINGS                                                                                                    |                                                                                                    |
| Organisation<br>Contact<br>EDIT A                                                                                                    | CCOUNT                                                                                                    |
| List of submissions                                                                                                    |                                                                                                    |
| List of invoices                                                                                                    |                                                                                                    |
| Financial overview                                                                                                    |                                                                                                    |
| API settings                                                                                                    |                                                                                                    |
| Report latest changes                                                                                                    |                                                                                                    |
| Change password                                                                                                    |                                                                                                    |
| Data exports (daily generat                                                                                                    | ed)                                                                                                    |
| MARKS LIST C                                                                                                    |                                                                                                    |
| LABEL LIST C                                                                                                    | <u>sv</u>                                                                                                    |
| CASES AND LABELS                                                                                                    | <u>sv</u>                                                                                                    |
| ORDERS LIST C                                                                                                    | <u>iv</u>                                                                                                    |
| YESTERDAY'S ACTIVE SMDS                                                                                                    | P                                                                                                    |
| Archived messages DOWNLOAD                                                                                                    | CSV with last days v archived messages                                                                                                    |

Trademark Holder view:

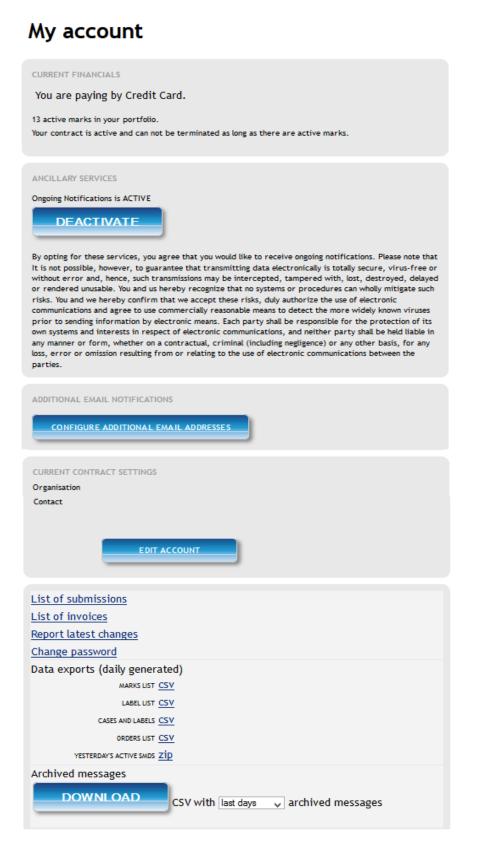

#### 2.1. Current Financials

The current financials section displays the remaining credits of the user. This section differs for Trademark Holders and Trademark Agents.

Trademark Agents will be able to view their current prepay amount and status points.

#### 2.2. Ancillary Services

This section displays the status of your ancillary services.

Currently the only available ancillary services is "Ongoing Notifications". For more information on how to manage ongoing notifications please refer to: <u>http://www.trademark-</u> <u>clearinghouse.com/sites/default/files/files/downloads/How%20to%20manage%20your%20TM</u> <u>CH%20services%20v1%200.pdf</u>

#### 2.3. Additional e-mail notifications

You will be able to add 6 additional email addresses, and link 1 or more of the following notification types to those email addresses:

Notifications:

- Sunrise notifications;
- Claims notifications;
- Ongoing notifications.

#### Status Changes:

- A mark record has been assigned status verified;
- A mark record has been assigned status incorrect;,
- A mark record has been assigned status invalid;
- A mark record has been assigned status invalid because it has been on status incorrect for too long;
- Manual status change of a mark record;
- A mark record has been assigned status deactivated;
- A mark records has expired;
- A mark record has been transferred;
- A UDRP or Court Case has changed status;
- A Proof Of Use has expired;
- A Proof Of Use has been verified;
- A Proof Of Use has been invalidated;
- A Proof Of Use has been assigned status incorrect.

Financial notifications:

• Your pre payment amount has gone below watermark level (Trademark Agent only);

Expiry notifications:

- Your mark record will expire soon;
- Your trademark will expire soon;
- Your Proof Of Use will expire soon.

SMD notifications:

- An SMD has been created for a mark record;
- An SMD has been regenerated for a mark record;
- An SMD has been revoked for a mark record.

Click on "Configure additional email addresses" and add e-mail addresses in the column on the left-hand side, than select the type of message which those e-mail addresses should receive.

After clicking on the update button, the selected messages will be sent to the linked e-mail addresses.

| MARKS                 | SERVICE             | S C            | ASES      |               |     |
|-----------------------|---------------------|----------------|-----------|---------------|-----|
| Additiona             | l email n           | nessage        | S         |               |     |
| SEND DUPLICATES OF VA | RIOUS MESSAGES      |                |           |               |     |
| E-mail                | Notifications       | Status changes | Financial | Record expiry | SMD |
| email1@email.com      |                     |                |           |               | ✓   |
| email2@email.com      |                     | •              |           |               |     |
| email3@email.com      | <ul><li>✓</li></ul> | •              |           |               | ✓   |
|                       |                     |                |           |               |     |
|                       |                     |                |           |               |     |
|                       |                     |                |           |               |     |
| UPDATE                |                     |                |           |               |     |

#### 2.4. Current Contract Settings

This section displays the organization and contact information.

The Phone number and the Fax number can be edited by the user by pressing on the "Edit". After pressing the "update account settings" button the changes are saved and applied as shown in the image below.

|         | uunt                    | CLEARINGHOUSE 🗸                                |
|---------|-------------------------|------------------------------------------------|
| MARK    |                         |                                                |
| My ac   | count                   | SUBMIT MARK                                    |
| Edit cu | rrent contract settings | TOTAL: 1                                       |
| Phone   | +1.5557777              | SEARCHED: None                                 |
| fax     | +1.5557777              | FILTERED: Any status<br>SORTED:                |
|         | Update account settings | SORT<br>Date of latest status change ▼<br>Sort |

Other contract information can also be edited under certain conditions. For more information on how to change your contract information, please refer to:

http://clearinghouse.org/sites/default/files/files/downloads/How%20to%20Change%20contrac t%20data%20v1.pdf

#### 2.5. List of Submission

To access the list of Mark Record submissions the user must press the "List of submissions".

The list of submissions contains a list of all successful and cancelled submissions. The list displays the following information about payment transactions.

- ID;
- Date;
- Payment;
- Status;
- Detail;
- Amount;

Clicking on a row will reveal all mark records that have been registered for that submission as shown in the image below:

| USER Applic<br>S18565.00<br>My acco<br>Logout |                                                 | ganisation CREDITS REMAINING                  |                 | CLEAD                            | RINGHOUSE                                                     |
|-----------------------------------------------|-------------------------------------------------|-----------------------------------------------|-----------------|----------------------------------|---------------------------------------------------------------|
| MARK                                          | S DOMA                                          | AINS & SERVICES                               |                 |                                  |                                                               |
| My ac                                         | count                                           |                                               |                 |                                  | SUBMIT MARK                                                   |
| CURRENT FIN<br>Prepay level<br>Status points  | ANCIALS                                         | \$18565.00<br>4                               |                 |                                  | TOTAL: 1<br>SEARCHED: None<br>FILTERED: Any status<br>SORTED: |
| CURRENT ORDE                                  | Date                                            | Payment Status                                |                 | Amount                           | Sort                                                          |
| ID                                            | 28 11:14:59.575505<br>irk: Name of the mark mor | prepaid 200<br>Mark<br>re names for 3 year(s) | Yrs Status<br>3 | \$ 435.00<br>Amount<br>\$ 435.00 | FILTER BY STATUS                                              |

The following information per submitted mark record is displayed:

- ID;
- Mark;
- Yrs;

- Status;
- Amount;

Clicking again on a row will reveal all labels that have been registered for that mark record as shown in the image below:

| S18          | Applic<br>1565.00<br>My acco<br>Logout |                                                                                                    | ation CREDITS REMAIN                                                              |                                                                  |                                  | C                     | LEAJ                                     | RINGHOUSE                                                           |
|--------------|----------------------------------------|----------------------------------------------------------------------------------------------------|-----------------------------------------------------------------------------------|------------------------------------------------------------------|----------------------------------|-----------------------|------------------------------------------|---------------------------------------------------------------------|
|              |                                        | count                                                                                                    |                                                                                   |                                                                  |                                  |                       |                                          | SUBMIT MARK                                                         |
| Prepay       |                                        | ANCIALS                                                                                                    | 51<br>4                                                                           | 8565.00                                                          |                                  |                       |                                          | TOTAL: 1<br>SEARCHED: None<br>FILTERED: Any status<br>SORTED:       |
|              |                                        | R LOG<br>Date<br>28 11:14:59-575505                                                                                                    | Payment<br>prepaid                                                                | Status<br>200                                                    | Detail                           |                       | mount                                    | Sort                                                                |
| 20 201<br>ID |                                        | Mark                                                                                                    |                                                                                   |                                                                  | rs Status                        |                       | -                                        | FILTER BY STATUS                                                    |
| 62           | 2 marl                                 | k: Name of the mark more nam                                                                                                    | es for 3 year(s)<br>Label                                                         | :                                                                | 3                                |                       | 35.00<br>Amount                          | New                                                                 |
|              | 64<br>65<br>66<br>67                   | label: nameof-themarkmoren;<br>names for 3 year(s)<br>label: nameofthemark-moren;<br>names for 3 year(s)<br>label: nameofthe-mark-more-n<br>names for 3 year(s)<br>label: nameofthe-markmoren;<br>names for 3 year(s)<br>label: nameofthe-markmoren;<br>names for 3 year(s)<br>label: nameofthemarkmoren; | ames of mark: Nam<br>names of mark: Nar<br>ames of mark: Nam<br>ames of mark: Nam | e of the mark<br>ne of the mar<br>ne of the mar<br>e of the mark | more<br>k more<br>k more<br>more | 3<br>3<br>3<br>3<br>3 | \$ 0.00<br>\$ 0.00<br>\$ 0.00<br>\$ 0.00 | Corrected  Verified  Verified  Invalid  Deactivated  Filter  SEARCH |
|              |                                        | for 3 year(s)<br>label: nameofthe-mark-moren                                                                                                    |                                                                                   |                                                                  |                                  | Ū.,                   | \$ 0.00                                  | Search                                                              |

The following information per submitted label is displayed:

- ID;
- Label;
- Yrs;
- Amount.

#### 2.6. List of Invoices

To access the list of invoices the user must press the "List of invoices" button.

The list of invoices contains a list of all successful and invalid submissions. The list displays the following information about payment transactions as shown in the image below:

| S18565.00<br>My account<br>Logout                   | ENT Example Organisation CREDITS REMAINING | RINGHOUSE                                                     |
|-----------------------------------------------------|--------------------------------------------|---------------------------------------------------------------|
| MARKS                                               | DOMAINS & SERVICES                         |                                                               |
| My accoun                                           | t                                          |                                                               |
| CURRENT FINANCIALS<br>Prepay level<br>Status points | \$18565.00<br>4                            | TOTAL: 1<br>SEARCHED: None<br>FILTERED: Any status<br>SORTED: |
| CURRENT INVOICE LOG                                 | Invoice No Type Amour<br>topup \$ 19000.00 | Sort<br>☐ Date of latest status change ▼<br>Sort              |

The list displays the following information about payment transactions.

- ID;
- Date;
- Invoice No;
- Type;
- Amount;
- VAT;
- Total.

Clicking on one of the links in the ID column will redirect the user to a page containing detailed information about the corresponding invoice as shown in the image below:

| My ac                        | count                        |              |                     |             |           |                                        |
|------------------------------|------------------------------|--------------|---------------------|-------------|-----------|----------------------------------------|
| CURRENT FIN                  | ANCIALS                      |              |                     |             |           |                                        |
|                              |                              |              |                     |             |           | TOTAL: 1                               |
| You are pa                   | aying by Credit Card.        |              |                     |             |           | SEARCHED: None<br>FILTERED: Any status |
|                              |                              |              |                     |             |           | SORTED:                                |
| INVOICE #2013                | 00740001                     |              |                     |             |           |                                        |
|                              |                              |              |                     |             |           | SORT                                   |
| Name                         | TMCH Holder                  |              | VAT                 | na          |           | Date of latest status change 💌         |
| Organisation                 | Example Organisation         |              | E-mail              |             |           | Sort                                   |
| Street                       | Example Street               |              |                     |             |           |                                        |
| Postcode                     |                              |              |                     |             |           | FILTER BY STATUS                       |
| State                        |                              |              |                     |             |           | 🔯 💷 New                                |
| City                         | Example City                 |              |                     |             |           | Orrected                               |
| Country                      |                              |              |                     |             |           | Verified                               |
| Data 6 times                 |                              | <b>T</b>     | A                   | 11.400      | TOTAL     | Incorrect                              |
| Date & time<br>2013-03-27 12 | 2:20:50                      | Type<br>visa | Amount<br>\$ 150.00 | VAT<br>n.a. | \$ 150.00 |                                        |
| 2013-03-27 12                | 2.30.50                      | visa         | \$ 150.00           | II.d.       | \$ 150.00 | Deactivated                            |
| This invoice                 | e relates to order <u>13</u> |              |                     |             |           | Filter                                 |
|                              |                              |              |                     |             |           | SEARCH                                 |

Clicking on the ID to which the invoice relates to will redirect the user to the "List of submissions" as shown in the image below:

| Mv ac                | count                               |      |               |      |           | SUBMIT MARK                    |   |
|----------------------|-------------------------------------|------|---------------|------|-----------|--------------------------------|---|
|                      |                                     |      |               |      |           |                                |   |
| CURRENT FIN          | ANCIALS                             |      |               |      |           | TOTAL: 1                       |   |
| N.                   |                                     |      |               |      |           | SEARCHED: None                 |   |
| rou are p            | aying by Credit Card.               |      |               |      |           | FILTERED: Any status           |   |
|                      |                                     |      |               |      |           | SORTED:                        |   |
| INVOICE #2013        | 00740001                            |      |               |      |           |                                |   |
|                      | m corr real las                     |      |               |      |           | SORT                           |   |
| Name<br>Organisation | TMCH Holder<br>Example Organisation |      | VAT<br>E-mail | na   |           | Date of latest status change 💌 | 1 |
| Street               | Example Street                      |      | E-IIIdii      |      |           | Sort                           |   |
|                      |                                     |      |               |      |           |                                |   |
| Postcode             |                                     |      |               |      |           | FILTER BY STATUS               |   |
| State                |                                     |      |               |      |           | New                            |   |
| City                 | Example City                        |      |               |      |           | Corrected                      |   |
| Country              |                                     |      |               |      |           | Verified                       |   |
| Date & time          |                                     | Type | Amount        | VAT  | TOTAL     | Incorrect                      |   |
| 2013-03-27 1         | 2:30:50                             | visa | \$ 150.00     | n.a. | \$ 150.00 |                                |   |
|                      |                                     | _    |               |      |           | Filter                         |   |
| This invoic          | e relates to order <u>13</u>        | 1    |               |      |           |                                |   |
|                      |                                     |      |               |      |           | SEARCH                         |   |

In addition the user can download a copy of the invoice by pressing on the "Download Invoice" button as shown in the image below:

| My ac         | count                |              |                     |             |                    |                              |
|---------------|----------------------|--------------|---------------------|-------------|--------------------|------------------------------|
| My ac         | count                |              |                     |             |                    | SUBMIT MARK                  |
|               |                      |              |                     |             |                    |                              |
| CURRENT FINA  | NCIALS               |              |                     |             |                    | TOTAL: 1                     |
| You are pa    | ying by Credit Card. |              |                     |             |                    | SEARCHED: None               |
|               | ,                    |              |                     |             |                    | FILTERED: Any status         |
|               |                      |              |                     |             |                    | SORTED:                      |
| NVOICE #20130 | 0740001              |              |                     |             |                    | SORT                         |
| Name          | TMCH Holder          |              | VAT                 | na          |                    | Date of latest status change |
| Organisation  | Example Organisation |              | E-mail              |             |                    | (Sort )                      |
| Street        | Example Street       |              |                     |             |                    | )                            |
| Postcode      |                      |              |                     |             |                    | FILTER BY STATUS             |
| State         |                      |              |                     |             |                    | 🙆 🗖 New                      |
| City          | Example City         |              |                     |             |                    | 😒 🗖 Corrected                |
| Country       |                      |              |                     |             |                    | Verified                     |
|               |                      | _            |                     |             |                    | Incorrect                    |
| Date & time   | 100150               | Type<br>visa | Amount<br>\$ 150.00 | VAT<br>n.a. | TOTAL<br>\$ 150.00 | Invalid                      |
| 2013-03-27 12 | .30.50               | visa         | \$ 150.00           | II.d.       | \$ 150.00          | Deactivated                  |
| This invoice  | rolator to order 12  |              |                     |             |                    | Filter                       |
|               |                      |              |                     |             |                    | SEARCH                       |
|               | D                    | OWNLO        | AD INVOICE          |             |                    | SEARCH                       |

#### 2.7. Financial Overview (only applicable for Trademark Agents)

To access the financial overview the user must press the "Financial Overview" button.

When signed in as a Trademark Agent using a prepayment account, the "current financial overview" displays the amount of money on your prepayment account and the amount of status points.

| USER Application user AGENT Example Organi<br>S18565.00<br>My account<br>Logout                         | sation CREDITS REMAINING   | CLEAR     | RINGHOUSE                                                     |
|----------------------------------------------------------------------------------------------------|----------------------------|-----------|---------------------------------------------------------------|
| MARKS DOMAI                                                                                             | NS & SERVICES              |           |                                                               |
| My account                                                                                              |                            |           | SUBMIT MARK                                                   |
| CURRENT FINANCIALS<br>Prepay level<br>Status points                                                     | \$18565.00<br>4            |           | TOTAL: 1<br>SEARCHED: None<br>FILTERED: Any status<br>SORTED: |
| CURRENT BALANCE LOG                                                                                     | Amount VAT Tota            | l Balance | SORT                                                          |
| Date         Type           2013-03-27 16:25:58         > topup           2013-03-28 11:14:59         > | \$ -435.00 n.a. \$ -435.00 |           | FILTER BY STATUS                                              |

In the current balance log section contains an overview of all activity related to top-ups and payments as shown in the image below:

| S18565.00<br>My account<br>Logout                                         | ENT Example Organisation CREDITS REMAINING                                                                                                    |               | INGHOUSE                                                         |
|---------------------------------------------------------------------------|----------------------------------------------------------------------------------------------------|---------------|------------------------------------------------------------------|
| MARKS                                                                     | DOMAINS & SERVICES                                                                                                    |               |                                                                  |
| My accour                                                                 | ıt                                                                                                    |               | SUBMIT MARK                                                      |
| CURRENT FINANCIALS<br>Prepay level<br>Status points                       | \$18565.00<br>4                                                                                                    |               | TOTAL: 1<br>SEARCHED: None<br>FILTERED: Any status<br>SORTED:    |
| CURRENT BALANCE LOG<br>Date<br>2013-03-27 16:25:58<br>2013-03-28 11:14:59 | Type         Amount         VAT         Tot            topup         \$ 19000.         \$ 19000.            prepaid         \$ -435.00         n.a.         \$ -435.00 | 00 \$19000.00 | SORT<br>Date of latest status change<br>Sort<br>FILTER BY STATUS |

#### 2.8. API Settings (only applicable for Trademark agents)

To access the API Settings page the user must press the "API Settings" button as shown in the image below:

When signed in as a Trademark Agent using a prepayment account, the "API settings" overview displays the following information as shown in the image below:

| S18565.00<br>My account<br>Logout          |                     | CLEARINGHOUSE 📀                                                                                                    |
|--------------------------------------------|---------------------|----------------------------------------------------------------------------------------------------|
|                                            | AINS & SERVICES     |                                                                                                    |
| My account                                 |                     | SUBMIT MARK                                                                                                    |
| Edit current API set                       | tings               | total: 1                                                                                                    |
|                                            |                     | and a state of the state of the |
| TTT                                        |                     | SEARCHED: None                                                                                                    |
| IPv4 address to access API                 |                     | FILTERED: Any status                                                                                                    |
| IPv4 address to access API<br>API password |                     |                                                                                                    |
|                                            |                     | FILTERED: Any status                                                                                                    |
| API password                               | Update API settings | FILTERED: Any status<br>SORTED:                                                                                                    |

The user can edit the following fields:

- IPv4 address to access the API;
- API password;
- Retype password.

The user can submit the changes by pressing on the "Update API Settings" as shown in the image below:

| USEP Application user AGENT Example Org<br>\$18565.00<br>My account<br>Logout |                     | CLEARINGHOUSE                                  |
|-------------------------------------------------------------------------------|---------------------|------------------------------------------------|
| MARKS DOMA                                                                    | AINS & SERVICES     |                                                |
| My account                                                                    |                     | SUBMIT MARK                                    |
| Edit current API sett                                                         | ngs                 | TOTAL: 1                                       |
| Thus a diama to a second the                                                  |                     | SEARCHED: None                                 |
| IPv4 address to access API                                                    |                     | FILTERED: Any status                           |
| API password                                                                  |                     | SORTED:                                        |
| Retype password                                                               | Update API settings | SORT<br>Date of latest status change ▼<br>Sort |

For more information on how to gain access to the API please refer to <u>http://www.trademark-</u> <u>clearinghouse.com/sites/default/files/files/downloads/tmch-api2.zip</u>

#### 2.9. Report latest Changes

To access the latest changes page the user must press the "Report latest changes" button .

The latest changes page displays mark records filtered by date of modification as shown in the image below:

| S18565.00<br>My account<br>Logout | xample Organisation CREDITS REMAINING | James Piles |            | RINGHOUSE 📀 |
|-----------------------------------|---------------------------------------|-------------|------------|-------------|
| MARKS                             | DOMAINS & SERVICI                     |             |            |             |
| Mark overvi                       | ew                                    |             |            |             |
| Mark overvi                       | Changed                               | Status      | Markholder | SUBMIT MARK |

The list displays the following information about submitted mark records.

- Mark;
- Changed;
- Status;

#### 2.10. Data Exports

The following CSV files can be extracted on the Account page, keep in mind that this the reports are only generated once per day (at 0h00 UTC):

- Marks list
  - Overview of all mark records linked to your account.
- Label list
  - Overview of all labels linked to mark records submitted by the user.
- Cases and labels
  - Overview of the UDRP and Court cases and their labels, submitted by the user.
- Orders list
  - Overview of all orders placed by the user.

- Yesterday's active SMDs
  - $\circ$   $\,$  A archive of all SMD files that were active the previous day.

#### 2.11. Archived Messages

Via the archived messages functionality you can export all messages generated for the user (e.g. mark record status changes, sent notifications...).

| Archived messages |          |                                      |   |                   |
|-------------------|----------|--------------------------------------|---|-------------------|
| DOWNLOAD          | CSV with | last days<br>last days<br>last weeks | ~ | archived messages |
|                   |          | last months                          |   |                   |

Select the time range for which you want to download the CSV file and click on "Download" to download the file.